# HITACHI **Inspire the Next**

# **SJ300 Series Inverter Quick Reference Guide**

- Three-phase Input 200V Class
- Three-phase Input 400V Class

#### UL Version Models CE Version Models

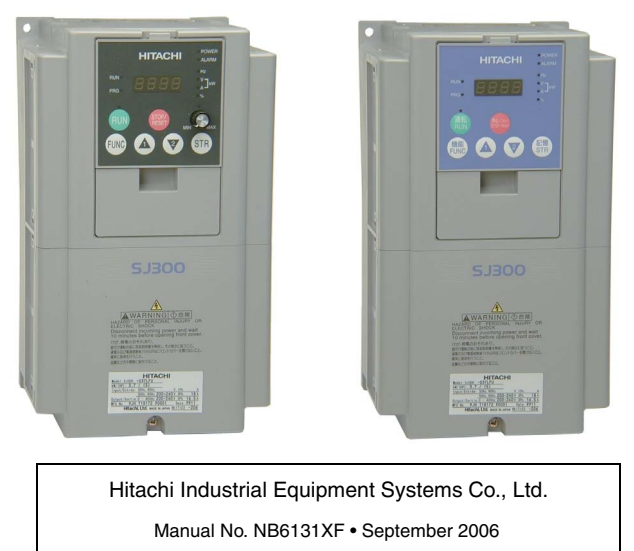

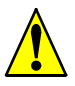

*Caution: Be sure to read the SJ300 Inverter Manual and follow its Cautions and Warnings for the initial product installation. This Quick Reference Guide is intended for reference use by experienced users in servicing existing installations.*

## **UL® Cautions, Warnings, and Instructions Wiring Warnings for Electrical Practices and Wire Sizes**

The Cautions, Warnings, and instructions in this section summarize the procedures necessary to ensure an inverter installation complies with Underwriters Laboratories® guidelines.

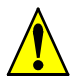

*Warning: "Use 60/75°C Cu wire only" or equivalent.*

*Warning: "Open Type Equipment." For models SJ300–750H to SJ300–1500H.*

*Warning: "Suitable for use on a circuit capable of delivering not more than 100,000 rms symmetrical amperes, 240 V maximum." For models with suffix L.*

*Warning: "Suitable for use on a circuit capable of delivering not more than 100,000 rms symmetrical amperes, 480 V maximum." For models with suffix H.*

#### **Terminal Tightening Torque and Wire Size**

The wire size range and tightening torque for field wiring terminals are presented in the tables below.

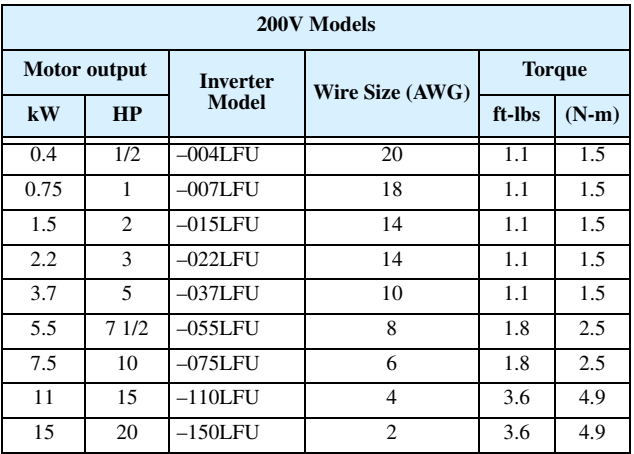

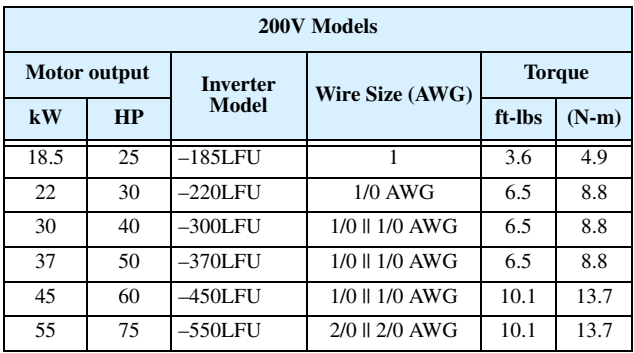

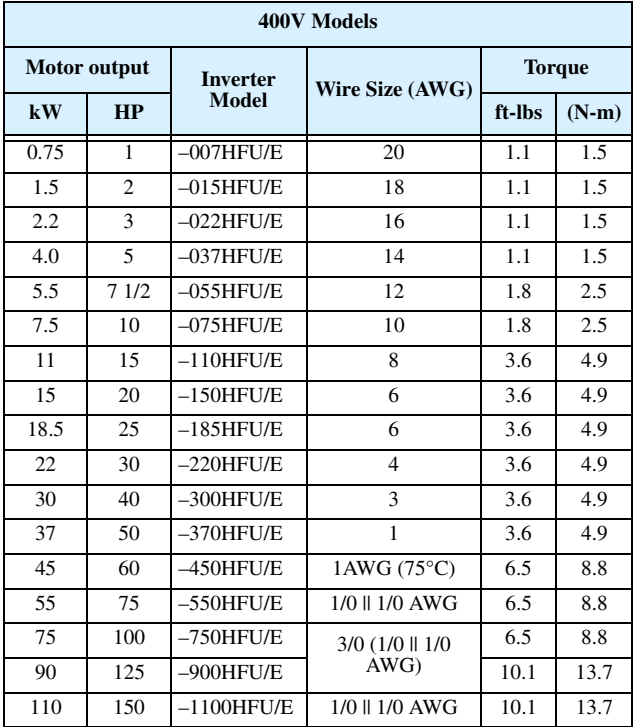

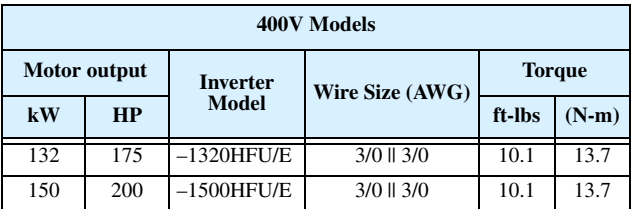

#### **Wire Connectors**

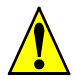

*Warning: Field wiring connections must be made by a UL Listed and CSA Certified ring lug terminal connector sized for the wire gauge being used. The connector must be fixed using the crimping tool specified by the connector manufacturer.*

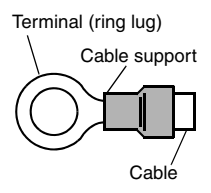

#### **Fuse and Circuit Breaker Sizes**

The inverter's input power wiring must include UL Listed, dual-element, 600V fuses, or UL Listed, inverse-time, 600V circuit breakers.

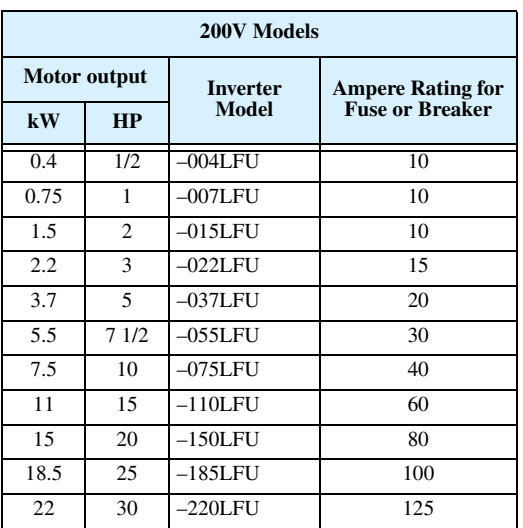

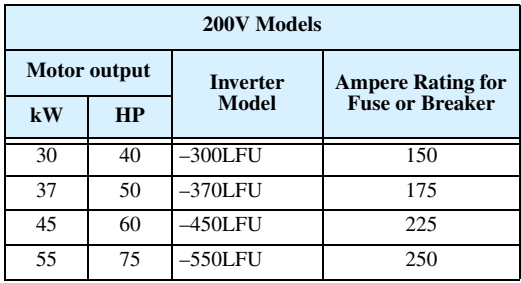

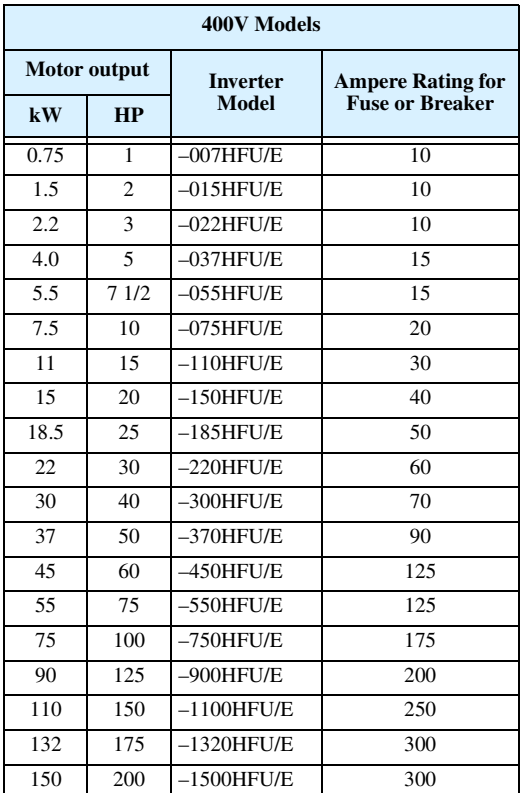

#### **Motor Overload Protection**

Hitachi SJ300 inverters provide solid state motor overload protection, which depends on the proper setting of the following parameters:

- B012 "electronic overload protection"
- B212 "electronic overload protection, 2nd motor"
- B312 "electronic overload protection, 3rd motor"

Set the rated current [Amperes] of the motor(s) with the above parameters. The setting range is 0.2 \* rated current to 1.2 \* rated current.

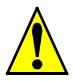

*Warning: When two or more motors are connected to the inverter, they cannot be protected by the electronic overload protection. Install an external thermal relay on each motor.*

## **Power Circuit Terminals**

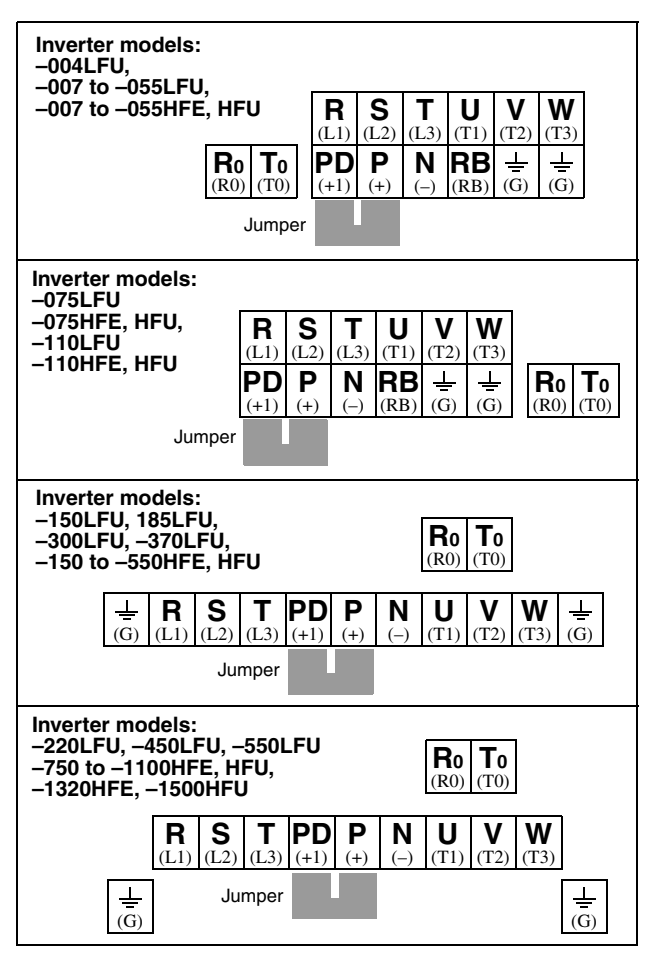

## **Control Circuit Terminals**

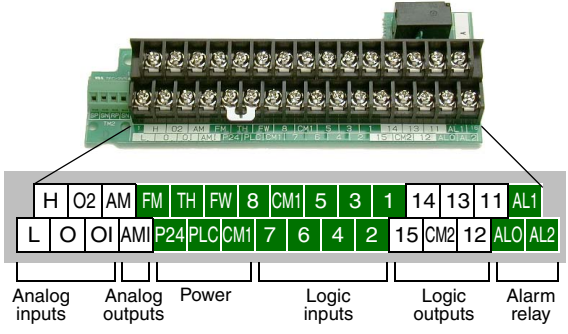

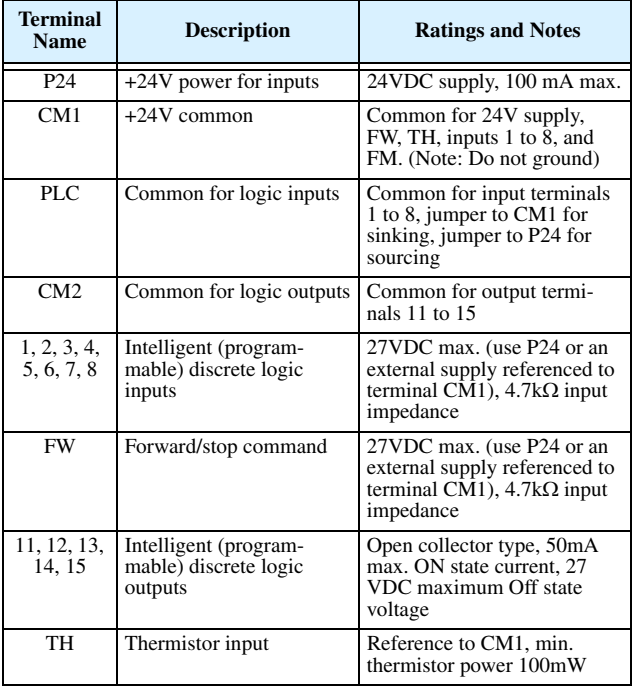

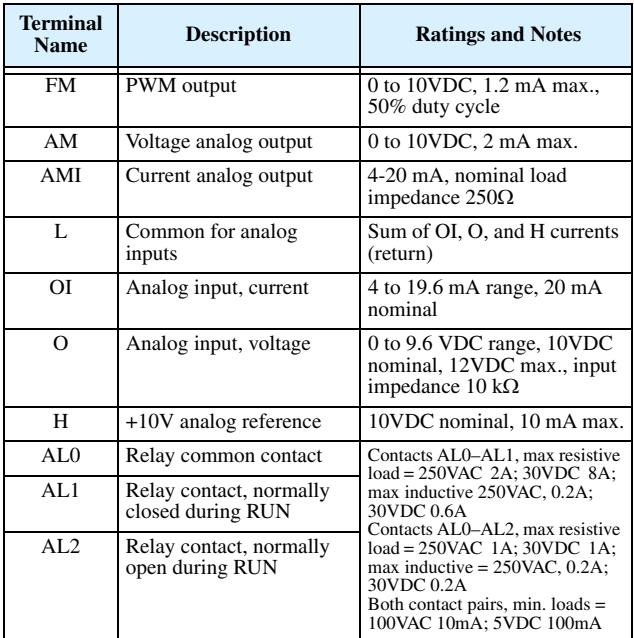

## **Serial Port Terminals**

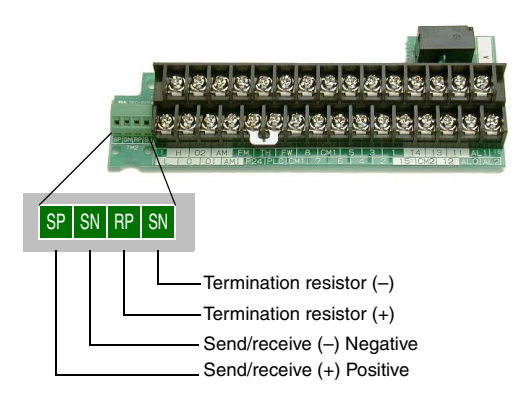

## **Basic Wiring Diagram**

The following wiring diagram shows the power and motor connections for basic operation. The optional signal input wiring supports external Fwd and Rev Run command, and a speed potentiometer.

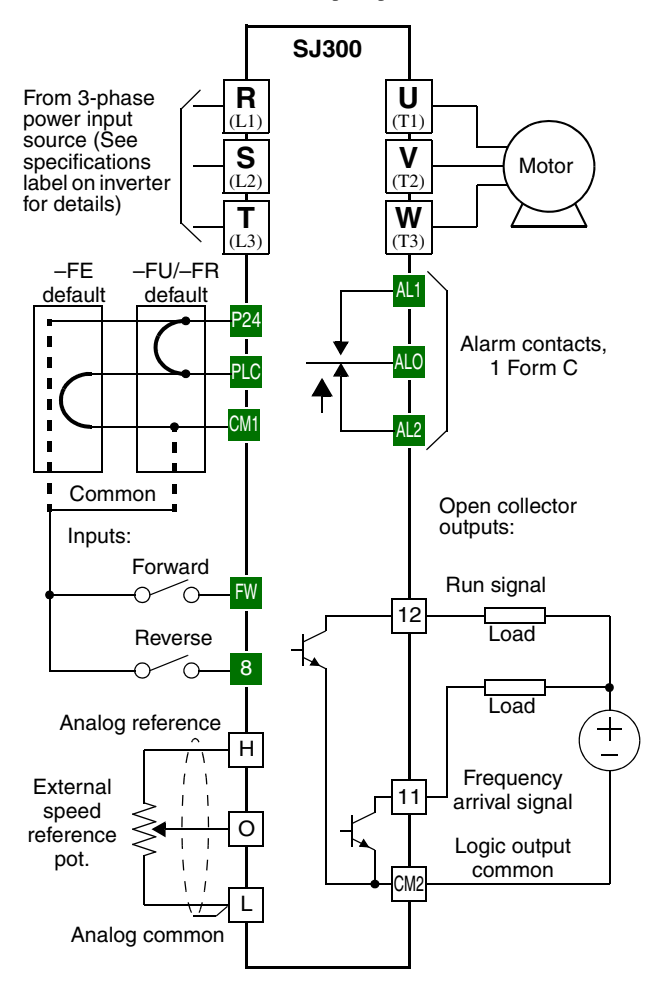

## **Inverter Keypad Operation**

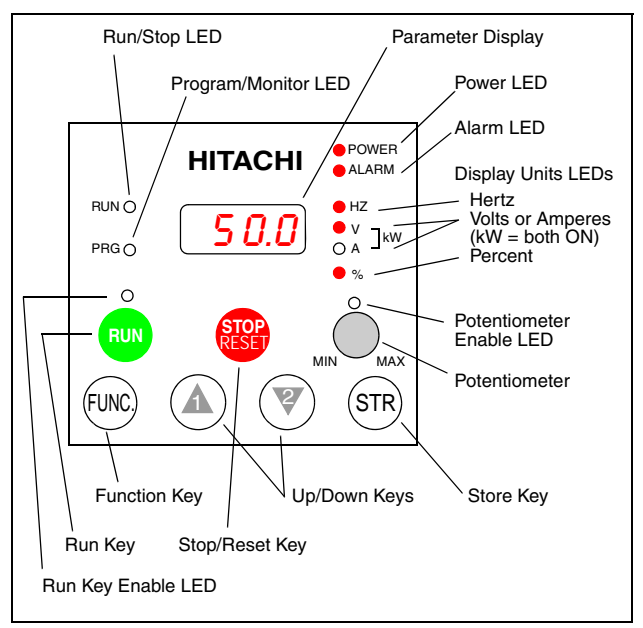

- **Run/Stop LED** ON when the inverter output is ON and the motor is developing torque, and OFF when the inverter output is OFF (Stop Mode).
- **Program/Monitor LED** This LED is ON when the inverter is ready for parameter editing (Program Mode). It is normally OFF when the parameter display is monitoring data (Monitor Mode). However, the PRG LED will be ON whenever you are monitoring the value of parameter D001. (When the keypad is enabled as the frequency source via A001=02, you can edit the inverter frequency directly from D001 monitor display by using the Up/Down keys.)
- **Run Key Enable LED** ON when the inverter is ready to respond to the Run key, OFF when the Run key is disabled.
- **Run Key** Press this key to run the motor (the Run Enable LED must be ON first). Parameter F004, Keypad Run Key Routing, determines whether the Run key generates a Run FWD or Run REV command.

(continued, next page...)

- **Stop/Reset Key** Press this key to stop the motor when it is running (uses the programmed deceleration rate). This key will also reset an alarm which has tripped.
- **Potentiometer (OPE–SRE only)** Allows an operator to directly set the motor speed when the potentiometer is enabled for output frequency control.
- **Potentiometer Enable LED** ON when the potentiometer is enabled for value entry.
- **Parameter Display** A 4-digit, 7-segment display for parameters and function codes.
- **Display Units: Hertz/Volts/Amperes/kW/%** These LEDs indicate the units associated with the parameter display. When the display is monitoring a parameter, the appropriate LED is ON. In the case of kW units, both Volts and Amperes LEDs will be ON. An easy way to remember this is that  $kW = (V \times A)/1000$ .
- **Power LED** ON when the power input to the inverter is ON.
- **Alarm LED** ON when an alarm condition has tripped the inverter. Clearing the alarm will turn this LED OFF again. See page 14 for details on clearing alarms.
- **Function Key** This key is used to navigate through the lists of parameters and functions for setting and monitoring parameter values.
- **Up/Down Keys** Use these keys alternately to move up or down the lists of parameter and functions shown in the display, and to increment/ decrement values.
- **Store Key** When the unit is in Program Mode and the operator has edited a parameter value, press the Store key to write the new value to the EEPROM. This parameter is then displayed at powerup by default. If you want to change the powerup default, navigate to a new parameter value and press the Store key.

## **Keypad Navigation Map**

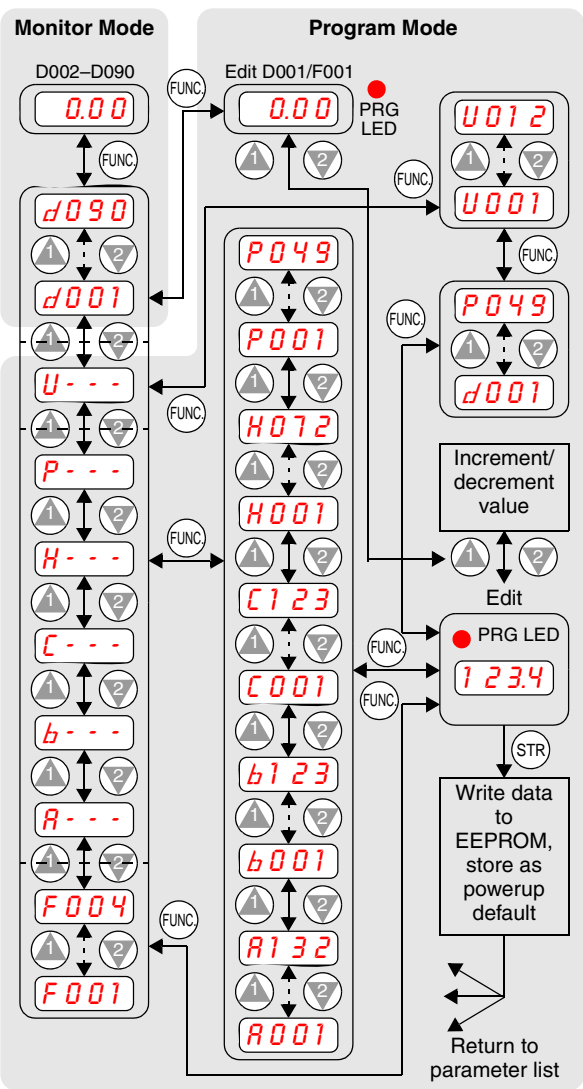

## **Powerup Test**

The Powerup Test procedure uses minimal parameter settings to run the motor. The procedure describes two alternative methods for commanding the inverter: *via the inverter keypad*, or *via the logic terminals*.

- Check power input and motor output wiring (see page 9 diagram).
- If using logic terminals for testing, verify correct wiring on [FW], [CM1], [H], [O], and [L] per the diagram on page 9.
- Reverse [RV] input wiring (defaults to terminal [8]) is optional.

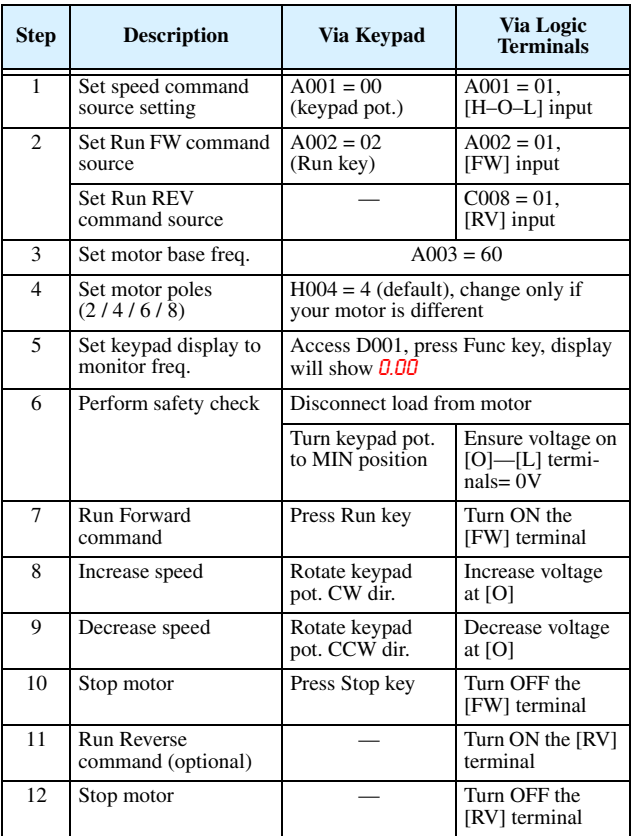

## **Error Codes**

The SJ300 series inverters will trip on over-current, over-voltage, and under-voltage to protect the inverter. The motor output turns OFF, allowing the motor to free-run to a stop. Press the Stop/Reset key to reset the inverter and clear the error.

#### **Basic Error Codes**

![](_page_15_Picture_209.jpeg)

![](_page_16_Picture_226.jpeg)

#### **Error Status Codes and Error Trip Conditions**

The digit to the right of the decimal point in the error code (such as  $E01.4$ ) indicates inverter status at the moment the error occurred. Use the Up and Down arrow keys to scroll through the trip condition parameters.

![](_page_16_Picture_227.jpeg)

#### **Restoring Factory Default Settings**

![](_page_17_Picture_257.jpeg)

## **Parameter Tables**

#### **"D" Group: Monitoring Functions**

#### **Parameter Monitoring**

![](_page_18_Picture_121.jpeg)

#### **Trip History and Programming Error Monitoring**

![](_page_19_Picture_202.jpeg)

#### **Trip History Navigation Map**

![](_page_19_Figure_3.jpeg)

Parameter tables for user-settable functions follow these conventions:

- Some parameters have 2nd and 3rd motor equivalents, indicated by the x2xx and x3xx parameter codes in the left-most column.
- Some parameters specify an option code. Where applicable, the options codes will be in a bulleted list in the Name/Description column.
- The default values apply to all models unless otherwise noted for each parameter...  $-FE$  (Europe)  $/$  – FU (U.S.)  $/$  – FR (Japan).
- Some parameters cannot be edited during Run Mode, and certain Software Lock settings (B031) can prohibit all edits. If in doubt, place the inverter in Stop Mode or consult the inverter manual for details.

![](_page_20_Picture_103.jpeg)

#### **"F" Group: Main Profile Parameters**

## **"A" Group: Standard Functions**

![](_page_21_Picture_181.jpeg)

![](_page_22_Picture_207.jpeg)

![](_page_23_Picture_168.jpeg)

![](_page_24_Picture_144.jpeg)

## **"B" Group: Fine-tuning Functions**

![](_page_25_Picture_180.jpeg)

![](_page_26_Picture_185.jpeg)

![](_page_27_Picture_176.jpeg)

![](_page_28_Picture_141.jpeg)

![](_page_29_Picture_160.jpeg)

### **"C" Group: Intelligent Terminal Functions**

![](_page_30_Picture_165.jpeg)

![](_page_31_Picture_160.jpeg)

## **"H" Group: Motor Constants Functions**

![](_page_32_Picture_242.jpeg)

![](_page_33_Picture_178.jpeg)

### **"P" Group: Expansion Card Functions**

![](_page_33_Picture_179.jpeg)

![](_page_34_Picture_153.jpeg)

### **"U" Group: User-selectable Menu Functions**

![](_page_35_Picture_63.jpeg)

![](_page_36_Picture_112.jpeg)

## **Intelligent Input Terminal Listing**

![](_page_37_Picture_108.jpeg)

## **Intelligent Output Terminal Listing**

![](_page_37_Picture_109.jpeg)

#### **Analog Input Configuration**

The following tables show the parameter settings required for various analog input signal types.

![](_page_38_Picture_222.jpeg)

The table below applies when the [AT] input function is not assigned to *any* intelligent input terminal. The A005 setting, normally used in conjunction with an [AT] input, is ignored.

![](_page_38_Picture_223.jpeg)

#### **Analog Output Function Listing**

The following table shows all eight functions available for assignment to the three analog output terminals:

- Terminal [FM], option set by C027
- Terminal [AM], option set by C028
- Terminal [AMI], option set by C029

![](_page_39_Picture_180.jpeg)

#### **Programming Error Codes**

The SJ300 inverter operator keypad displays a special code (begins with the  $\sigma$  character) to indicate a programming error. Programming errors exist when one parameter conflicts with the meaningful range permitted by related parameter(s). Note that particular real-time frequency (speed) input levels can cause a conflict in some situations. After a conflict exists, the error code will appear on the display, or you can view it later with D090 in Monitor Mode. Also, the PGM LED on the display will flash ON/OFF when programming. These indications are automatically cleared when the parameter is corrected to the allowed range.

![](_page_40_Picture_182.jpeg)

![](_page_41_Picture_151.jpeg)

*Note: Set frequency (speed) values are not permitted to be inside the jump frequency ranges, if defined. When a frequency reference value from a real-time source (such as keypad potenti-*

*ometer or analog input) are inside a jump frequency range, the actual speed is automatically forced to equal the lowest point of the jump range.*

## **Auto-tuning Procedure**

The SJ300 auto-tuning feature calibrates the inverter to the parameters of a specific motor such as winding resistance and reactance. For optimum sensorless vector control, it is important to auto-tune during the initial installation, and after replacing either the motor or the inverter.

Auto-tuning requires that you configure the inverter for the desired type of vector control (set  $A044 = 03$ , 04, or 05). Then you can perform the auto-tuning procedure, which is detailed in the SJ300 Inverter Instruction Manual.